# **FAQ T640 T440 Do Not Disturb (DND)**

### <span id="page-0-0"></span>Introduction

If this function is enabled, the phone does not ring when a call comes in. The caller hears a message that the person they are calling is not available.

This feature can be enabled/disabled.

You can still make calls when this function is activated.

# <span id="page-0-1"></span>User settings

Do not disturb can be enabled /disabled in the User web-interface.

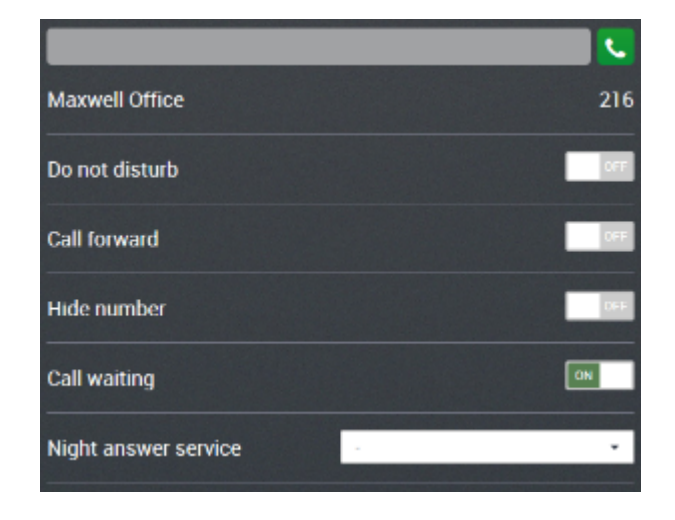

### <span id="page-0-2"></span>Administrator settings

To ability for the user to enable/disable Do Not Disturb can be changed by the administrator: **Administration - Users & extensions - Permissions**.

### <span id="page-0-3"></span>Feature codes

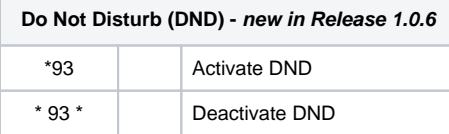

# <span id="page-0-4"></span>Function key on device.

#### **DE... devices**

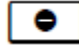

Press the Do Not Disturb key.

Press the same key again to deactivate the function.

The key is lit up while the function is activated.

**Maxwell 10**, [click here.](https://teamwork.gigaset.com/gigawiki/pages/viewpage.action?pageId=153616588)

#### **Cordless handsets** do no have an DND button.

- [Introduction](#page-0-0)
- [User settings](#page-0-1)
- [Administrator settings](#page-0-2)
- [Feature codes](#page-0-3)
- [Function key on device.](#page-0-4)